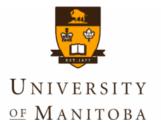

# A sia Pacific Bioinformatics Conf Melbourne, Australia, January 17 -

## BioLegato: A Programmable, Object-Oriented Graphic User Interface

Dr. Brian Fristensky Department of Plant Science University of Manitoba Winnipeg, Canada

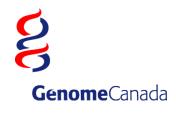

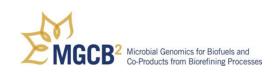

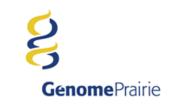

## **Bioinformatics Team**

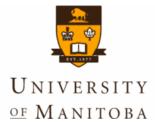

### Intellectual critical mass

## **Continuity of expertise**

## **Synergies**

Faculty Brian Fristensky Bioinformaticists Graham Alvare Justin Zhang

PhD Student Abiel Roche

Research Associate Natalie Bjorklund Biostatistician TBA Undergraduate Students Dale Hamel

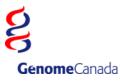

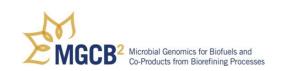

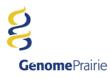

## **BioLegato**

Why a Duck?

**The Object-Oriented World View** 

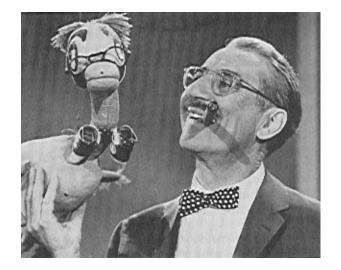

Common wisdom: "If it looks like a duck, and waddles like a duck, and quacks like a duck, then it's probably a duck."

OO: If you want a duck, then design it to look like a duck, and waddle like a duck, and quack like a duck.

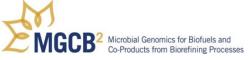

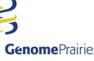

## **BioLegato - The OO World View**

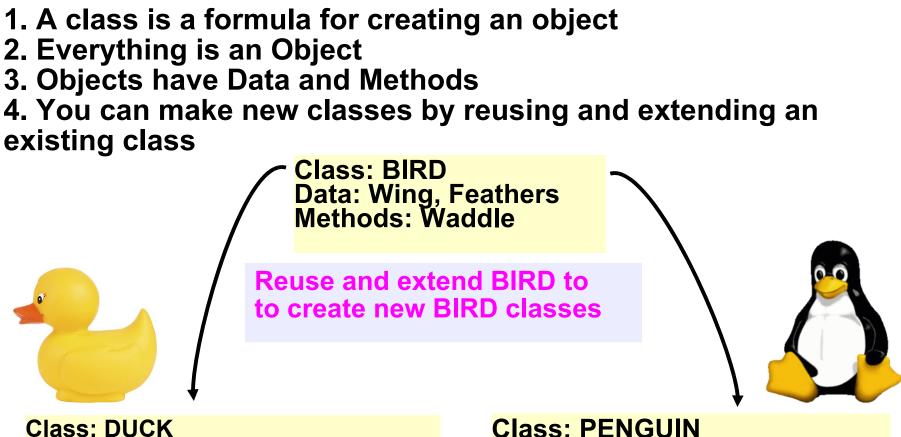

Class: DUCK Data: Wing, Feathers, Bill Methods: Waddle, Quack, Fly, Swim Class: PENGUIN Data: Wing, Feathers, Bill Methods: Waddle, Honk, Swim

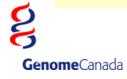

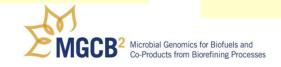

GenomePrairie

## **The BioLegato Concept**

Unique concept in software design.\*
 Almost no functionality is written into the program itself.
 Menus, and a choice of canvas to display data,

are read when the program launches.

Empty BioLegato interface: null menus, empty canvas

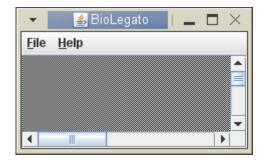

\* Inspired by GDE/SeqLab of Steven Smith

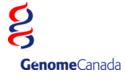

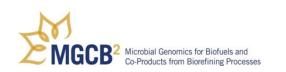

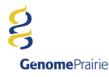

## **BioLegato - Objects have data and methods**

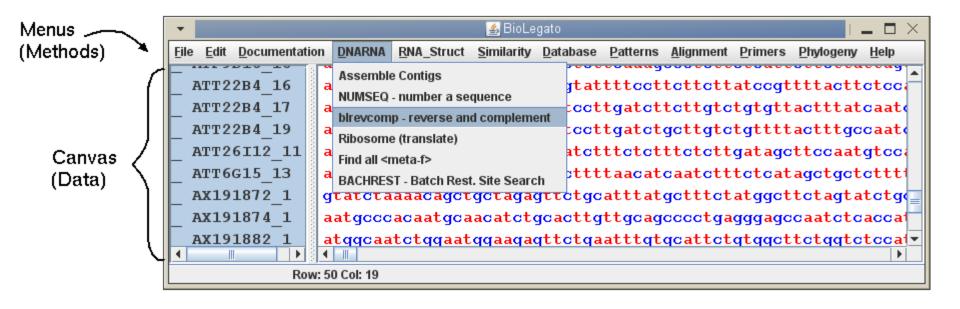

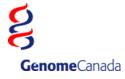

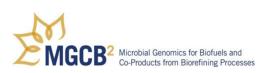

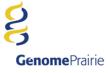

## **PCD - GUI scripting language**

```
"blrevcomp - reverse and complement"
name
var "in1"
                 tempfile
    type
    direction
                 in
    format
                 flat
                                                BioLegato: blrevcomp - reverse and complement
                                                                                                                     ×
var "strand"
                 chooser
    type
    label
                 "Strand"
                                              Strand 💿 reverse complement
                                                                              complement only

    flip (reverse only)

    default
                 0
    choices
        "reverse complement" "-r"
                                             Output to new bldna window?
                                                                                         Yes I No
        "complement only" "-c"
        "flip (reverse only)" "-f"
var "out1"
                                                                                     Help
                                                                            Run
                 tempfile
    type
    direction
                 out
    format
                 flat
var "gdeoutput"
                 chooser
    type
    label
                 "Output to new bldna window?"
    default
                 1
    choices
        "Yes"
                     "(echo '' > %out1%; bldna %in1%.blrevcomp; $RM CMD -f %in1%.blrevcomp)&"
        "No"
                     "mv %in1%.blrevcomp %out1%"
panel
    var "Run"
        type
                    button
        label
                     "Run"
        shell
                     "blrevcomp %STRAND% %in1% %in1%.blrevcomp; $RM CMD %in1%; %GDEOUTPUT%"
        close
                     true
    var "Help"
                    button
        type
                     "Help"
        label
        shell
                     "$BIRCH/script/qde help viewer.csh null/$BIRCH/doc/BioLegato/blrevcomp.html"
        close
                     false
```

**Genome**Prairie

**Genome**Canada

## **BioLegato - menus + canvas = new GUI**

A GUI that will run just about any program for any kind of data can easily be made by writing new menus and choosing a canvas.

bldna -• menus for DNA programs • multiple alignment canvas

|                                                             |                                                                             |                          | BioLega            | to                                      |                                                                                  |                                                      |                                                  | 6                                                        | 08                       |
|-------------------------------------------------------------|-----------------------------------------------------------------------------|--------------------------|--------------------|-----------------------------------------|----------------------------------------------------------------------------------|------------------------------------------------------|--------------------------------------------------|----------------------------------------------------------|--------------------------|
| <u>File Edit D</u> ocumenta                                 | ation <u>D</u> NARNA                                                        | <b><u>R</u>NA_Struct</b> | <u>S</u> imilarity | <u>D</u> atabas                         | e <u>P</u> atterns                                                               | <u>A</u> lignment                                    | Primers                                          | Phylogeny                                                | <u>H</u> elp             |
| _ GMCAB2 Ct<br>_ GMCAB3 Cg<br>_ KPLACBG CC<br>_ PEACAB15 Ca | tggga<br>tggga<br>tggga<br>tcggga<br>tcggga<br>tcacc<br>cagat<br>Find all < | e                        | nd complem         | ent <sup>123</sup><br>199<br>100<br>120 | atttttgtta<br>tcatactggc<br>cccatttagt<br>cattgtcgtc<br>cagacggtgt<br>caagcaccaa | agattettac<br>ggattatggg<br>aacaaacggc<br>taagtaccta | tggatagaa<br>ggtgccaag<br>gccacgtga<br>ggcccatte | ataggtactta<br>gtgtaccaaad<br>agtgcggcatt<br>ctccggtgagt | iat<br>:aa<br>:ac<br>:ct |
|                                                             | Row: 1 Col: 1                                                               |                          |                    |                                         |                                                                                  |                                                      |                                                  |                                                          |                          |

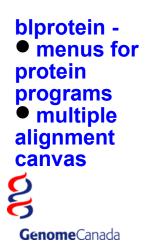

| BioL                                                                                              |                                                                             |                               |
|---------------------------------------------------------------------------------------------------|-----------------------------------------------------------------------------|-------------------------------|
| <u>File Edit D</u> ocumentation <u>P</u> rotein <u>S</u> imilarity <u>D</u> atabase               | Alignment Phylogeny Help                                                    |                               |
| GDE                                                                                               | TCOFFEE - multiple alignment                                                |                               |
| AF112443:CDS1                                                                                     |                                                                             |                               |
| AF128239:CDS1 MARSIYFMAFLVLAVTLFVANGVQGQNNIC                                                      | THE CALLS - NEOCCIE/DIAM ANALITICIE                                         |                               |
| _ BOAJ5280:CDS1 MKNTVKLSLIGFVMLTVLLLGETVIAQKRK<br>_ BOAJ5281:CDS1 MKNTVKLSLIGFVMLTVLLLGETVIAQKRK  | D                                                                           | GNMYCRCQYPCPP<br>GNMYCRCQYPCP |
| CAGT: CDS1 MAGESKWATIFLMMLLVFATDMMAEAKIC                                                          | Sequence Consensus                                                          | ГСТКРСА                       |
| _ CAGTHIOGN: CDS1 MAGESKVIATIFLMMMLVFATGMVAEARTC                                                  | Variable Deeffione                                                          | FCTRHC                        |
| _ CAGTHIOGN:CDS2 MAGFSKVIATIFLMMMLVFATDMMAEAKIC<br>_ GMU12150:CDS1 MSRSVPLVSTICVLLLLLVATEMMGPTMVA |                                                                             | FCRKPGA<br>FRRCECTKHC         |
| ZMA133530:CDS1 MRIVYMAAVMCLVLATMSSTSPSFCQAGGC                                                     | · ·                                                                         | GSYCRGRDCCCKH 🖵               |
|                                                                                                   | boxshade 3.2 - mult. align> graphics file                                   |                               |
| Row: 1 Col: 1                                                                                     | and any and any and any and any and any any any any any any any any any any |                               |

## **BioLegato - rapid deployment of new GUIs**

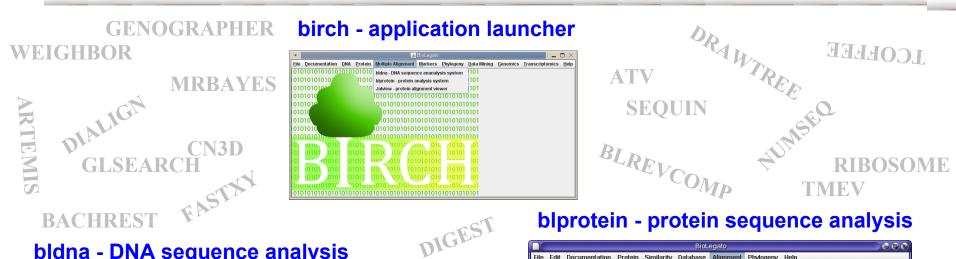

#### bldna - DNA sequence analysis

|                                                                                             | BioLegato                                                         |                                                                                                    |                                                           | 9 9                                                              |     |
|---------------------------------------------------------------------------------------------|-------------------------------------------------------------------|----------------------------------------------------------------------------------------------------|-----------------------------------------------------------|------------------------------------------------------------------|-----|
| <u>File Edit D</u> ocumentation                                                             | DNARNA RNA_Struct Similarity Data                                 | oase <u>P</u> atterns <u>A</u> lignm                                                                                                   | ient <u>P</u> rimers                                      | Phylogeny H                                                      | elp |
| GDE<br>ARBLKSP CaCCT<br>GMCAB2<br>GMCAB3 cgtgg<br>KPLACBG cccgg<br>PEACAB15<br>WHTCAB tgcag | t blrevcomp - reverse and complement<br>a Translate<br>C Ribosome | aaatttttgttaaatcago<br>aattatattggtagattot<br>aacccattggtggtgattat<br>ggcattgtcgtcaacaaa<br>cccagacggtgttaagtat<br>accaagcaccaaccaatta | tactggataga<br>ggggggtgccaa<br>ggcgccacgtg<br>ctaggcccatt | ataggtacttaat<br>gtgtaccaaacaa<br>agtgcggcattac<br>ctccggtgagtct |     |
| <                                                                                           | v: 1 Col: 1                                                       |                                                                                                    |                                                           | •                                                                |     |

SHUFFLF

#### bltree - draw and evaluate trees

| • |
|---|
|   |

Ontario Genomics Institute

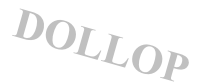

CLUSTALW

| BioL                                                                                                    | egato 🛛 🕒 🕒 🕲                                                                              |
|----------------------------------------------------------------------------------------------------|--------------------------------------------------------------------------------------------|
| <u>File Edit D</u> ocumentation <u>P</u> rotein <u>S</u> imilarity <u>D</u> atabase                                                                                                    | Alignment Phylogeny Help                                                                   |
| GDE                                                                                                    | TCOFFEE - multiple alignment                                                               |
| AF112443:CD51 MARSIYFMAFLVLAMTLFVAVOQCKELCC<br>AF128239:CD51 MARSIYFMAFLVLAMTLFVANOVQCMNIC<br>B0AJ5280:CD51 MARSIYFMAFLVLAMTLFVANOVQCMNIC<br>B0AJ5281:CD51 MARSIXFXIIGFVMLTVLLLGETVTAMCKK<br>CACT:CD51 MARSIXVATIFUMLLGETVTAMCKK | mrtrans - protein/DNA alignment CLCTKNCVFDNIPN<br>Remove gaps from alignment CNMYCRCQYPCPP |
| CACTHIDGH: CDS1 MAGFSKVTATTELMMLVFATGWAEARTC<br>CACTHIDGH: CDS1 MAGFSKVTATTELMMLVFATGWAEARTC<br>GMU12150: CDS1 NSFSVFLVSTICVLLLLVATEMOPTWA<br>ZMA133530: CDS1 NFLVVMAAVMCLVLATMSSTSPSFCQAGGC                                     | Variable Positions = CRKPGA<br>REFORM - print mult. align. = RRRCFCTKHC                    |
| Row: 1 Col: 1                                                                                                    | November 252 - marc digners graphics me                                                    |

#### blmarker - molecular markers

|    | A      | B | C | D | E | F |
|----|--------|---|---|---|---|---|
| 1  | G17    | 0 | 1 | 0 | 1 | 0 |
| 2  | UMS    | 0 | 1 | 0 | 0 | 0 |
| 3  | UM131  | 0 | 1 | 0 | 1 | 0 |
| 4  | OAKR   | 0 | 1 | 0 | 1 | 0 |
| 5  | KILL   | 0 | 1 | 0 | 1 | 0 |
| 6  | BEER   | 0 | 1 | 0 | 1 | 0 |
| 7  | BDAY   | 0 | 0 | 1 | 0 | 0 |
| 8  | R2G1   | 0 | 1 | 0 | 1 | 0 |
| 9  | 439-86 | 1 | 1 | 0 | 1 | 1 |
| 10 | CIBA   | 0 | 1 | 0 | 1 | 0 |
|    | •      |   |   |   |   |   |

## **BioLegato - Point and click data pipelining**

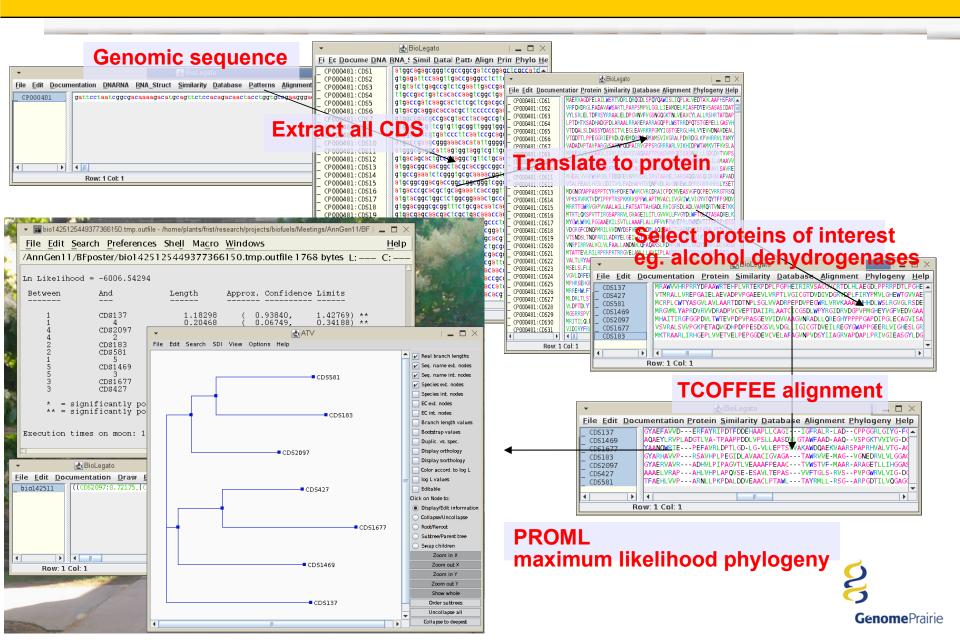

## **Bioinformatics - BioLegato Database Client**

BioLegato lets us quickly build a database client tailored for the project. Most databases just let you view and query the data. BioLegato lets you select data, and run programs on it.

#### **Custom Database Client for the MGCB2 project**

| <br><u>F</u> ile                 | BioLegato                                                                                   |                                                                                                    |  |   |                                                                                                    |                                                                                                    |                   |  |
|----------------------------------|---------------------------------------------------------------------------------------------|----------------------------------------------------------------------------------------------------|--|---|----------------------------------------------------------------------------------------------------|----------------------------------------------------------------------------------------------------|-------------------|--|
| s for<br>related<br>ns<br>canvas | 2 Search<br>3 Cat car<br>4 Compa<br>5 Show e<br>6 Compa<br>6 Compa<br>6 Extract<br>6 Enzyme | quence(s) from<br>Wiki<br>was<br>repathways<br>environment<br>re enzymes<br>re metabolites<br>t<br>e list<br>Clos |  | 5 | species_name<br>cellulolyticus<br>cereus<br>subtilis<br>saccharolyticus<br>NULL<br>amalonaticus<br>acetobutylicum<br>beijerinckii<br>butyricum<br>cellulolyticum<br>kluyveri<br>perfringens<br>nhytofermentans | strain<br>11B<br>03BB102<br>JH642<br>DSM 8903<br>T88<br>¥19<br>ATCC 824<br>NCIMB 8052<br>5521<br>H10<br>DSM 555<br>ATCC 13124<br>TSDa<br>V | NUL<br>NUL<br>NUL |  |

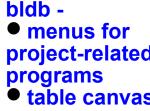

**Genome**Canada

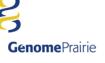

## **Example: Compare pathways between two species**

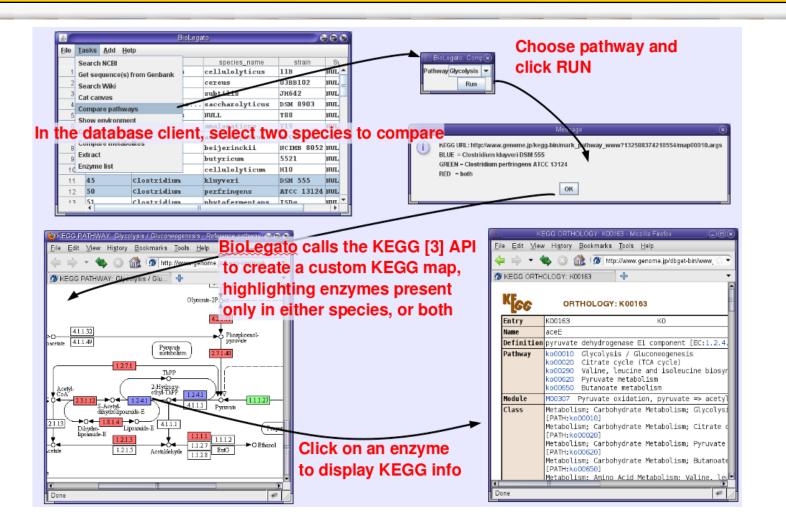

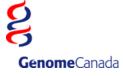

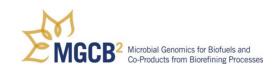

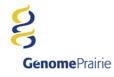

## **Bioinformatics - Database**

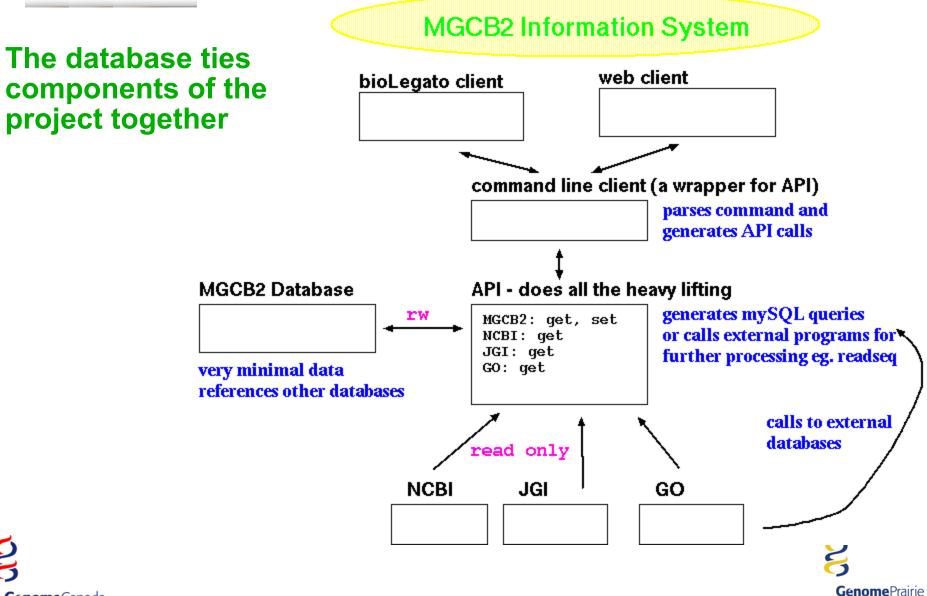

**Genome**Canada

# Inheritance Relations between classes More canvases More widgets eg. menu bars, buttons, sidepanels

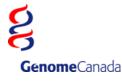

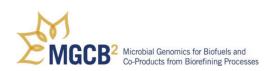

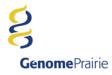

# BioLegato is distributed with the BIRCH bioinformatics system

## http:/home.cc.umanitoba.ca/~frist

Solaris
 Linux
 Mac OSX
 Windows (2<sup>nd</sup> Quarter 2012)

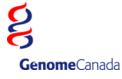

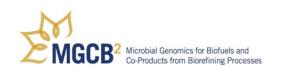

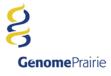